# **Überwachungstechnik**

## **VARIMETER PRO Multifunktionales Messrelais, für Modbus UG 9400**

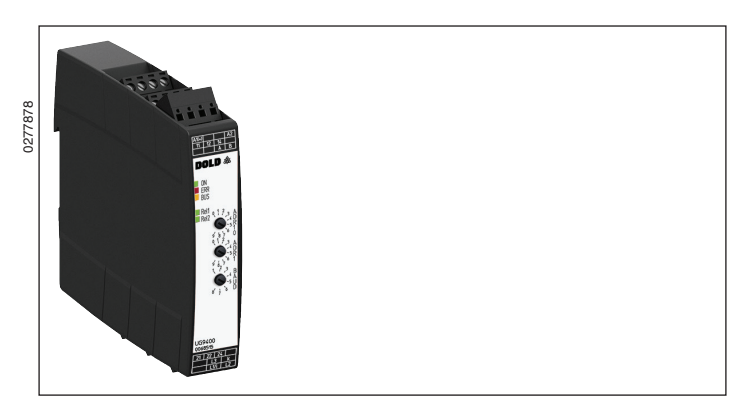

### **Produktbeschreibung**

Das multifunktionale Messrelais UG 9400 der VARIMETER PRO Serie gestatteteineeinfacheParametrierung,ÜberwachungundDiagnoseüber eine Modbus RTU- Schnittstelle.

DasMessrelaisüberwachtgleichzeitigbis zu9verschiedeneMessgrößen wie Spannung, Spannungsasymmetrie, Strom, cos phi, Wirk-, Schein- und Blindleistung sowie Frequenz und Phasenfolge.

Die Messung in Dreiphasen- und Einphasennetzen ist ganz einfach und ohne großen Verdrahtungsaufwand möglich.

#### **Funktionsdiagramm**

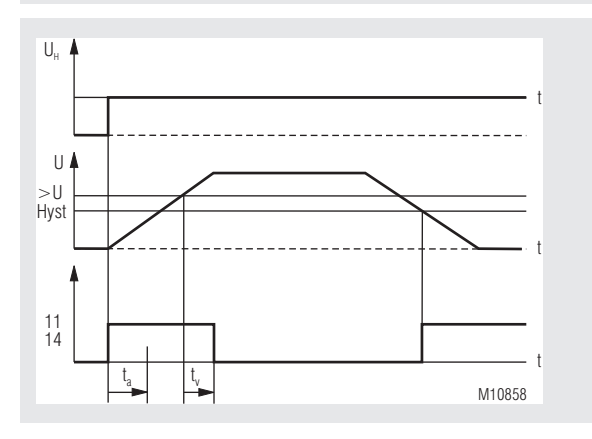

Funktion: Überspannung/Ruhestromprinzip

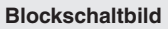

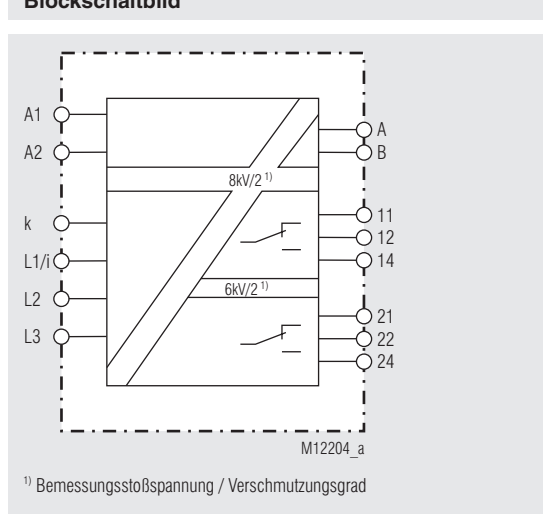

**odbus**<br>MEMBER

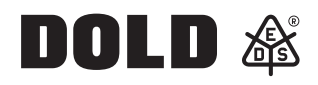

## **Ihre Vorteile**

• Einfache Parametrierung, Überwachung und Diagnose

**Original**

- • Kompakter Aufbau
- Gleichzeitige Überwachung von bis zu 9 Messgrößen
- Großer Messbereich 3 AC 24 ... 690 V
- • Min-, Maxwert oder Fensterüberwachung
- Hilfsspannungsbereiche AC/DC 24 ... 240 V oder AC 60 ... 400 V
- Frühzeitiges Erkennen von Unregelmäßigkeiten
- Steigert Anlagenverfügbarkeit und Produktivität
- Differenzierte Fehlermeldungen
- • Kostengünstig und platzsparend
- Reduzierter Verdrahtungsaufwand
- • Geringere Investitions-, Betriebs- und Instandhaltungskosten

#### **Merkmale**

- • Multifunktionales Messrelais nach IEC/EN 60255-1
- Mit galvanisch getrennter Modbus RTU-Schnittstelle
- Spannungsüberwachung (1- oder 3-phasig)
- Stromüberwachung
- **Frequenzüberwachung**
- Phasenwinkel cos phi
- Phasenfolge, Phasenausfall, Asymmetrie
- Wirk-, Blind- und Scheinleistung
- Anlaufüberbrückungszeit, Ansprechverzögerung
- Einstellbare Hysterese 0,2 ... 50 % vom Ansprechwert
- Fehlerspeicher
- 2 Wechsler
- Relaisfunktion Arbeits- / Ruhestrom parametrierbar
- 22.5 mm Baubreite

#### **Zulassungen und Kennzeichen**

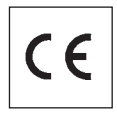

#### **Anwendungen**

- Einfache Überwachung elektrischer Messgrößen in komplexen und weitläufigen Anlagen
- Spannungsabhängiges Schalten bei Über- oder Unterspannung
- Motorschutz bei Phasenfehlern
- Trafoschutz bei unsymmetrischer Belastung
- • Frequenzüberwachung bei Frequenzumrichtern

### **Schaltbild**

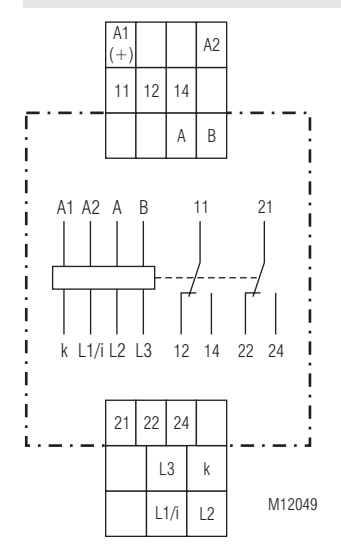

## **Anschlussklemmen**

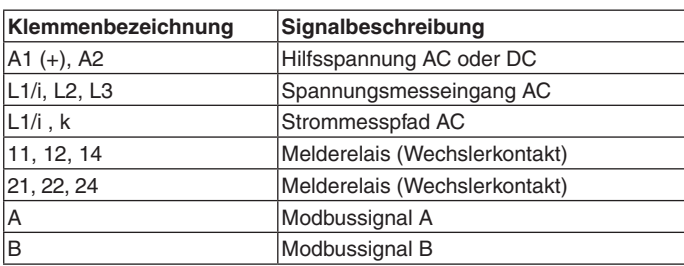

### **Funktion**

Nach dem Einschalten der Hilfsspannung an A1/A2 verhindert die Anlaufüberbrückungszeit,dasswährenddieserZeitauftretendeÄnderungen einen Einfluss auf die Relaisausgänge haben.

Jedem Relaisausgang können ein oder mehrere Überwachungsfunktionen zugeordnet werden. Wird der eingestellte Grenzwert mindestens einer dieser Überwachungsfunktionen verletzt, schaltet der Relaisausgang.

Durch Zuordnung gleicher Überwachungsfunktionen zu Relaisausgang 1 und Relaisausgang 2 kann das Gerät für Vorwarn- und Alarmmeldung genutzt werden. Relaisausgang 1 schaltetet bei Überschreitung des Vorwarngrenzwertes, mindestens einer der zugeordneten Überwachungsfunktionen. Wird ein weiterer Grenzwert der Relaisausgang 2 zugeordneten Überwachungsfunktionen verletzt, gibt das Gerät eine Alarmmeldung aus.

## **Funktionshinweise**

Für eine ordnungsgemäße Funktion muss die Messspannung an L1/L2 mindestens 20 V betragen.

Aufgrund des Messprinzips wird eine symmetrische Belastung aller 3 Phasen vorausgesetzt, wie sie bei motorischen Verbrauchern üblich ist.

Das Gerät ist auch bei einphasigem Netz verwendbar. Die Klemmen L2 / L3 sind dann zu brücken.

Bei Verwendung der Phasenfolgeauswertung wird eine Asymmetrieüberwachung empfohlen.

#### **Geräteanzeigen**

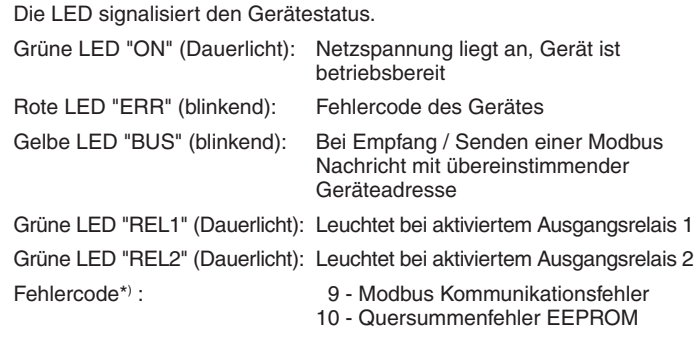

\*) = Anzahl der kurz aufeinanderfolgenden Blinkimpulse

## **Fehlerquittierung**

Durch einen Reset-Befehl kann über den Modbus quittiert werden.

### **Modbus RTU**

Zur Kommunikation des Messrelais mit einer übergeordneten Steuerung wird das Modbus RTU-Protokoll nach Spezifikation V1.1b3 verwendet.

### **Meldeausgänge**

Die Überwachungsfunktionen sind unabhängig voneinander einstellbar. Das UG 9400 besitzt 2 Relaisausgänge.

Hier kann jede Überwachungsfunktion Relais 1 und / oder Relais 2 zugeordnet werden.

Das Arbeitsprinzip Ruhestrom oder Arbeitsstrom ist parametrierbar.

#### **Geräteeinstellung**

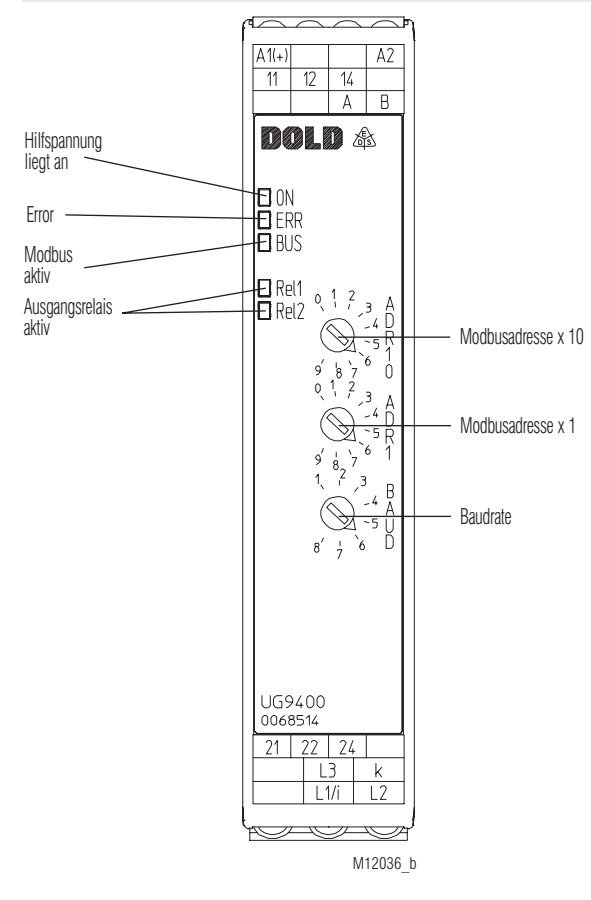

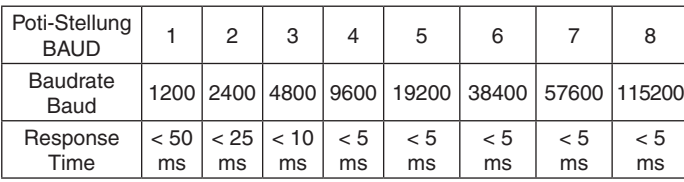

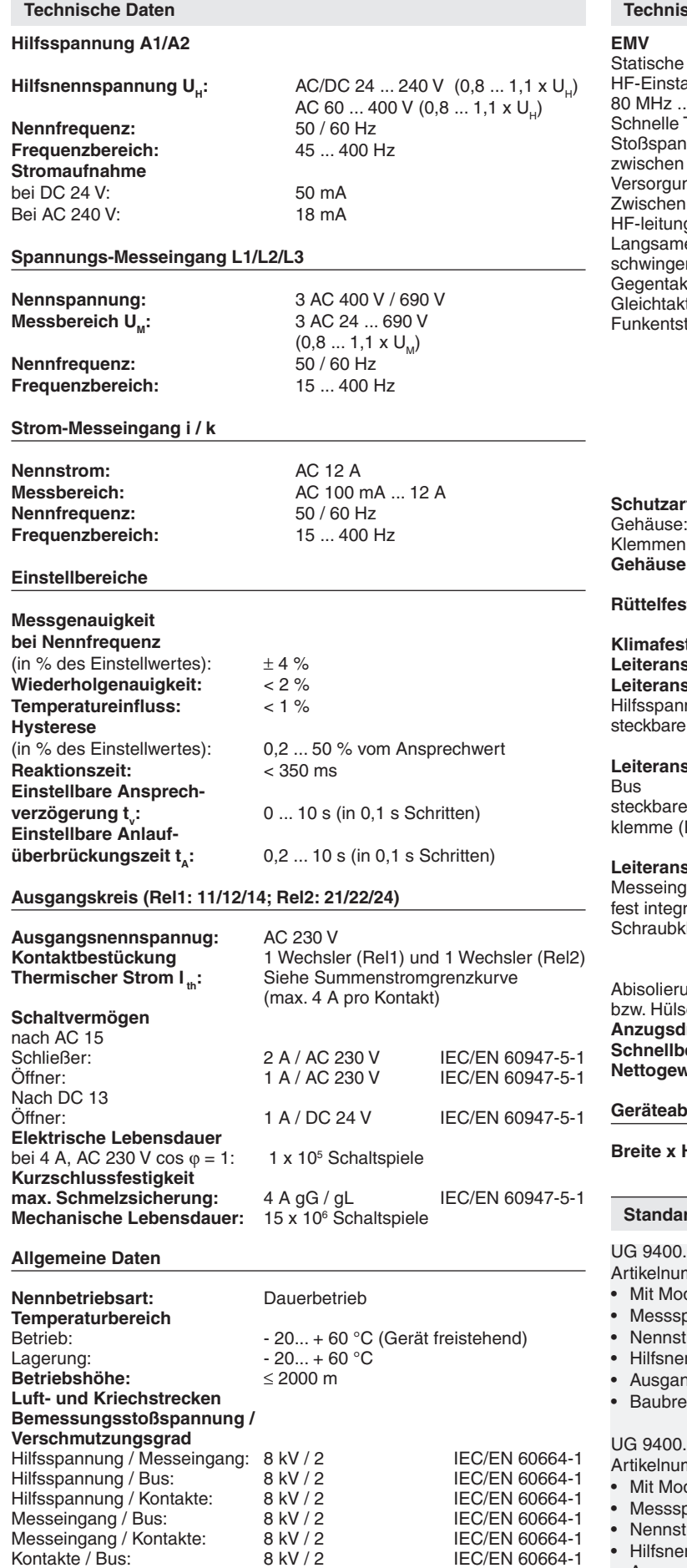

Kontakte 11,12,14 / 21,22,24: 6 kV / 2 IEC/EN 60664-1 Innerhalb Kontaktpfad: 1,5 kV / 2 IEC/EN 60664-1

## **Sche Daten**

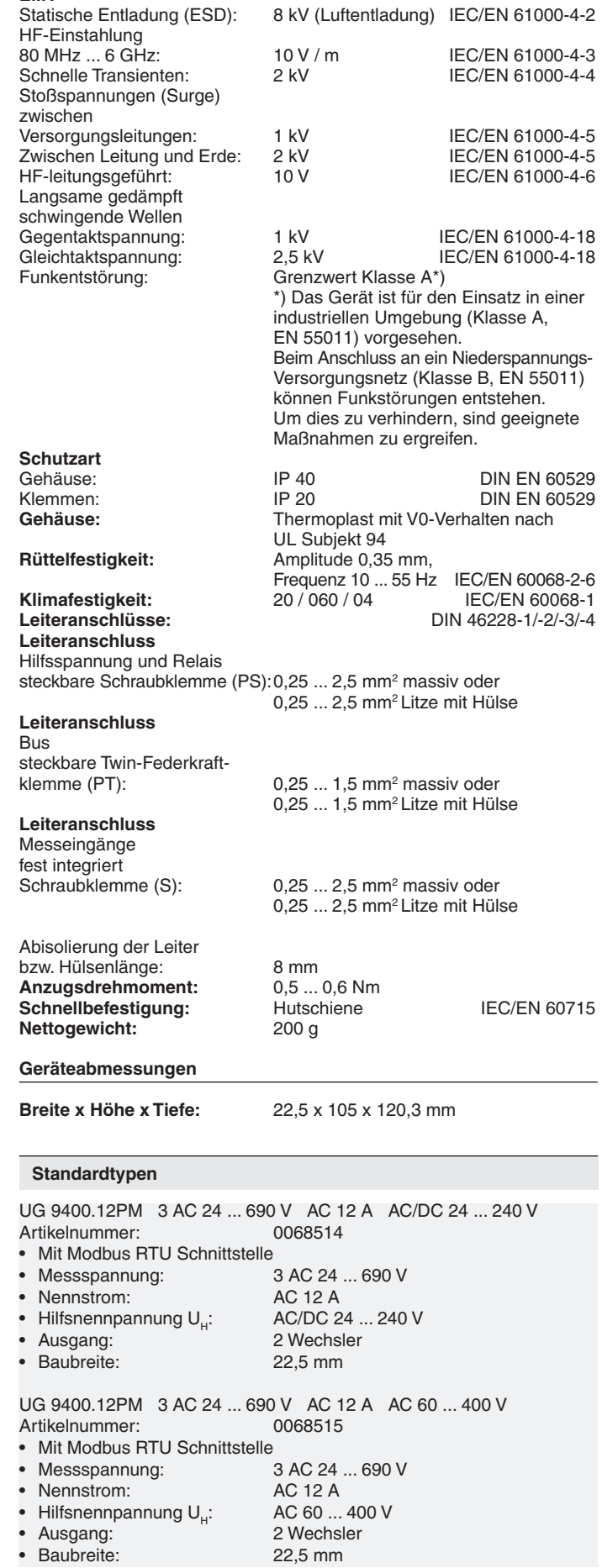

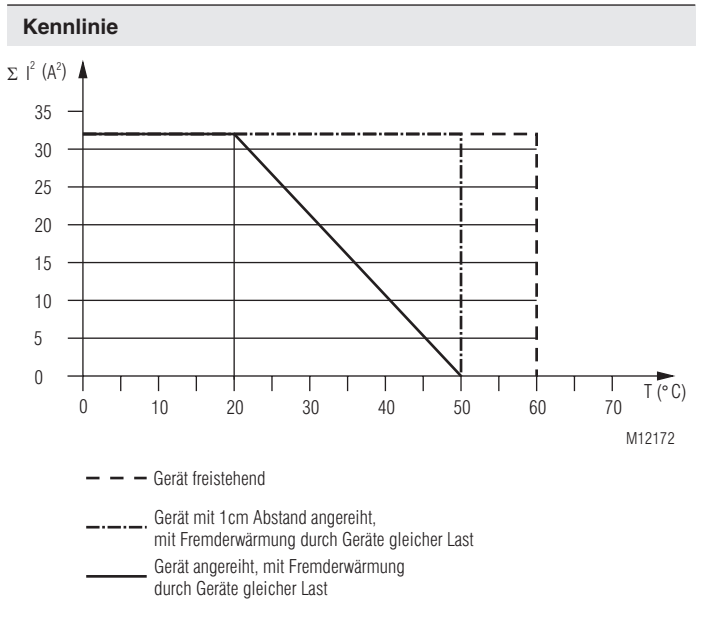

#### Summenstromgrenzkurve

#### **Einstellorgane**

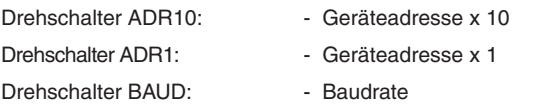

Die Geräteadresse und Baudrate werden nur nach Anlegen der Hilfsspannung gelesen!

### **Inbetriebnahme und Einstellhinweise**

- 1. Gerät gemäß Anwendungsbeispiel anschließen.
- 2. Geräteadresse und Baudrate über Drehschalter einstellen.
- 3. Gerät an Spannung legen.
- 4. Gerät über Modbus parametrieren.

Zur Einspeisung des Stromes von L1 sind die Klemmen i und k vorgesehen. Bei größeren Strömen ist ein Stromwandler mit Sekundärstrom von 1 A oder 5 A vorzuschalten.

Der entsprechende Sekundärstrom und der Primärstrom muss im entsprechenden Register gesetzt werden.

Die Messwerte (Strom, Wirkleistung, Scheinleistung, Blindleistung) werden entsprechend mit dem Stromwandlerwindungsverhältnis multipliziert. Die Leistung des Wandlers sollte ≥ 0,5 VA sein.

Ist eine Strom-Messung nicht vorgesehen, wird der Eingang k nicht beschaltet.

### **Sicherheitshinweise**

**Gefährliche Spannung. Lebensgefahr oder schwere Verletzungsgefahr.**

 Vor Beginn der Arbeiten Anlage und Gerät spannungsfrei schalten.

- Störungen an der Anlage dürfen nur bei ausgeschaltetem Gerät beho- ben werden.
- Der Anwender hat sicherzustellen, dass die Geräte und die dazugehö- rigen Komponenten nach örtlichen, gesetzlichen und technischen Vor- schriften montiert und angeschlossen werden (VDE, TÜV, Berufsge- nossenschaften).
- Einstellarbeiten dürfen nur von unterwiesenem Personal unter Be- rücksichtigung der Sicherheitsvorschriften vorgenommen werden. Montagearbeiten dürfen nur im spannungslosen Zustand erfolgen.
- Achten Sie auf ordnungsgemäße Erdung aller Komponenten.

### **Anschlussbeispiel**

L N

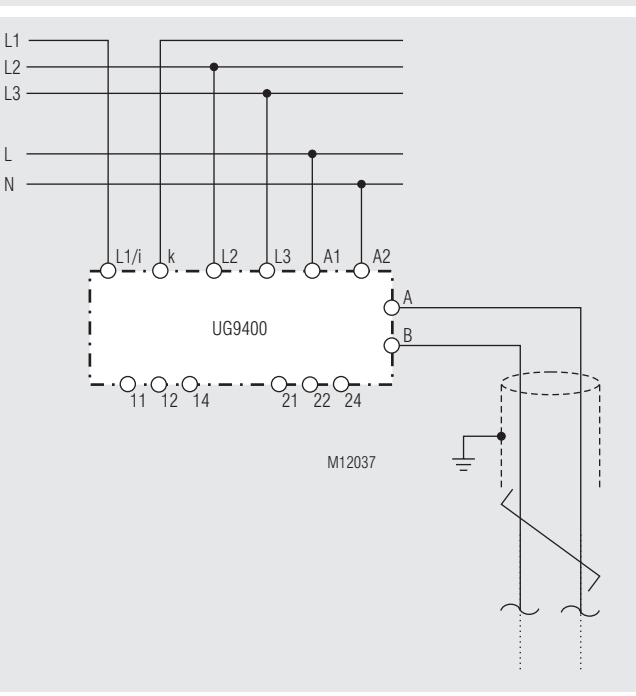

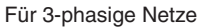

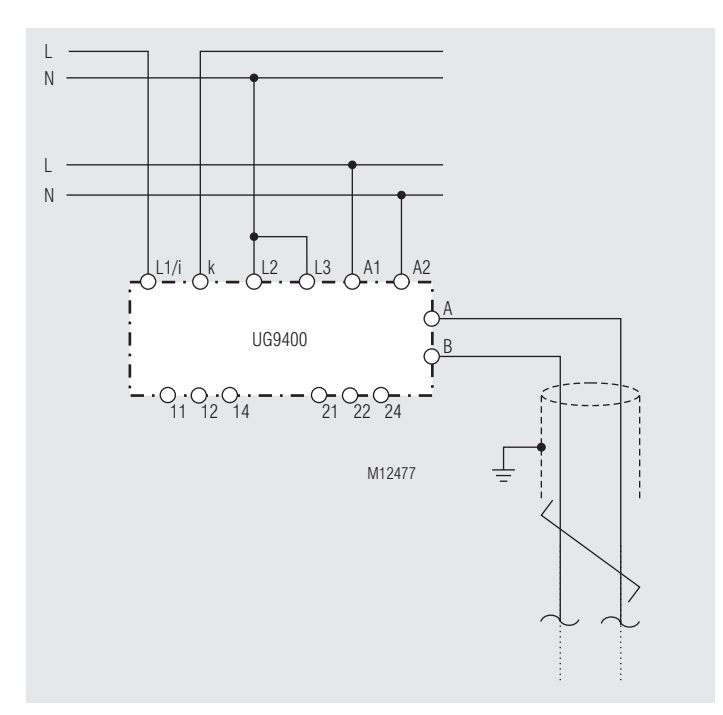

Für 1-phasige Netze

### **Busschnittstelle**

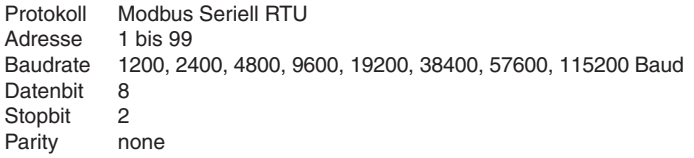

Weitere Informationen zu der Schnittstelle, Verdrahtungsrichtlinien, Geräteidentifikation und Kommunikationsüberwachung finden Sie im separaten Anwenderhandbuch Modbus.

### **Funktions-Code**

Im UG 9400 sind folgende Funktions-Codes implementiert:

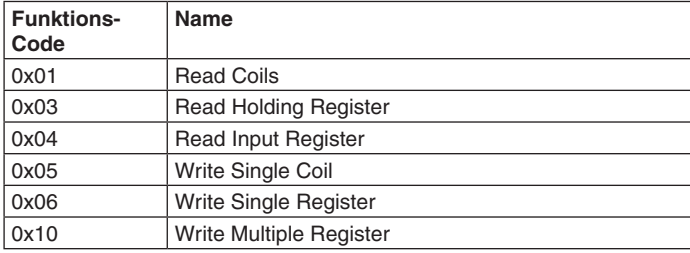

### **Parametertabellen**

Coils

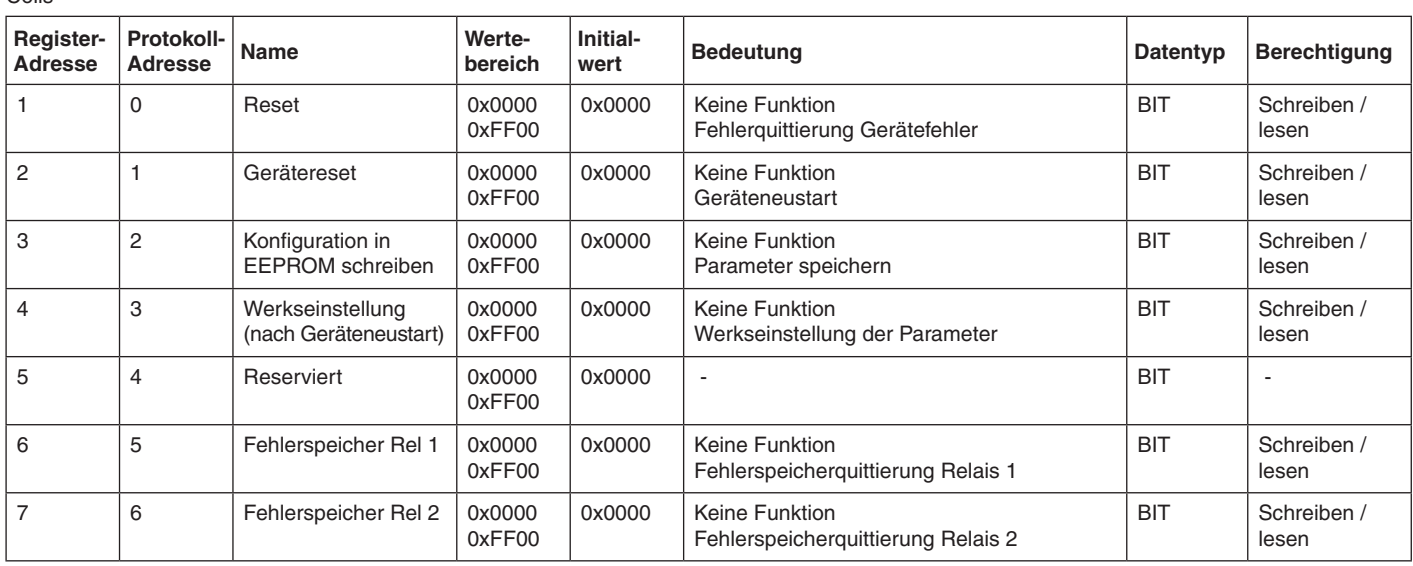

### **Gerätekonfiguration**

Bei Bedarf können die Gerätekonfigurationsdaten durch Setzen des Bit "Konfiguration in EEPROM schreiben" nichtflüchtig abgespeichert werden. Die Daten werden beim Anlegen der Hilfsspannung vom EEPROM in die zugehörigen Holding Register (Registerblock ab Protokoll-Adresse 2000) kopiert. Da die Schreibzyklen eines EEPROMs begrenzt sind, darf der Schreibvorgang nicht zyklisch erfolgen. Außerdem ist zu beachten, dass das Schreiben des EEPROMs < 350 ms dauert.

## Input Registers

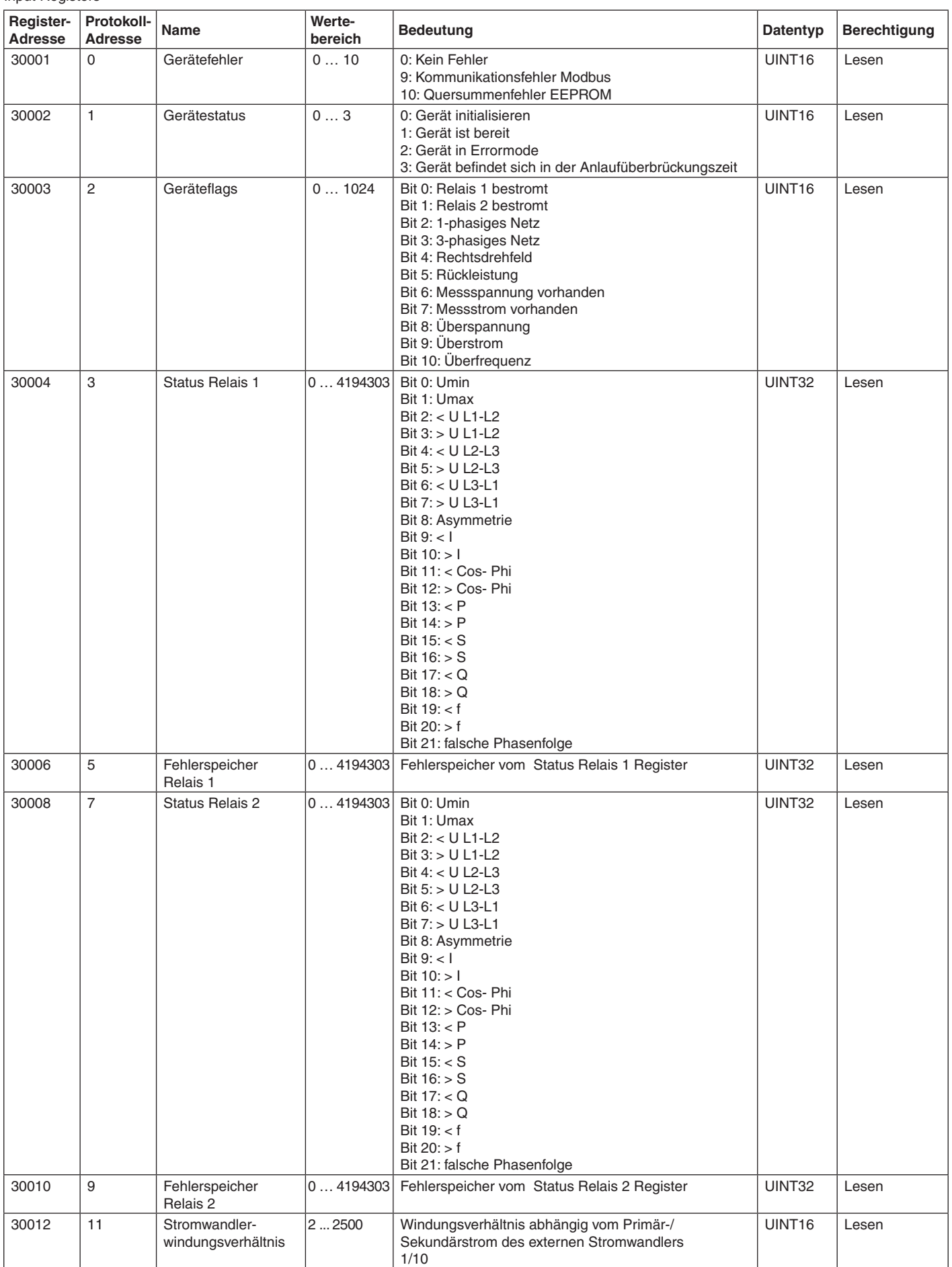

Input Registers

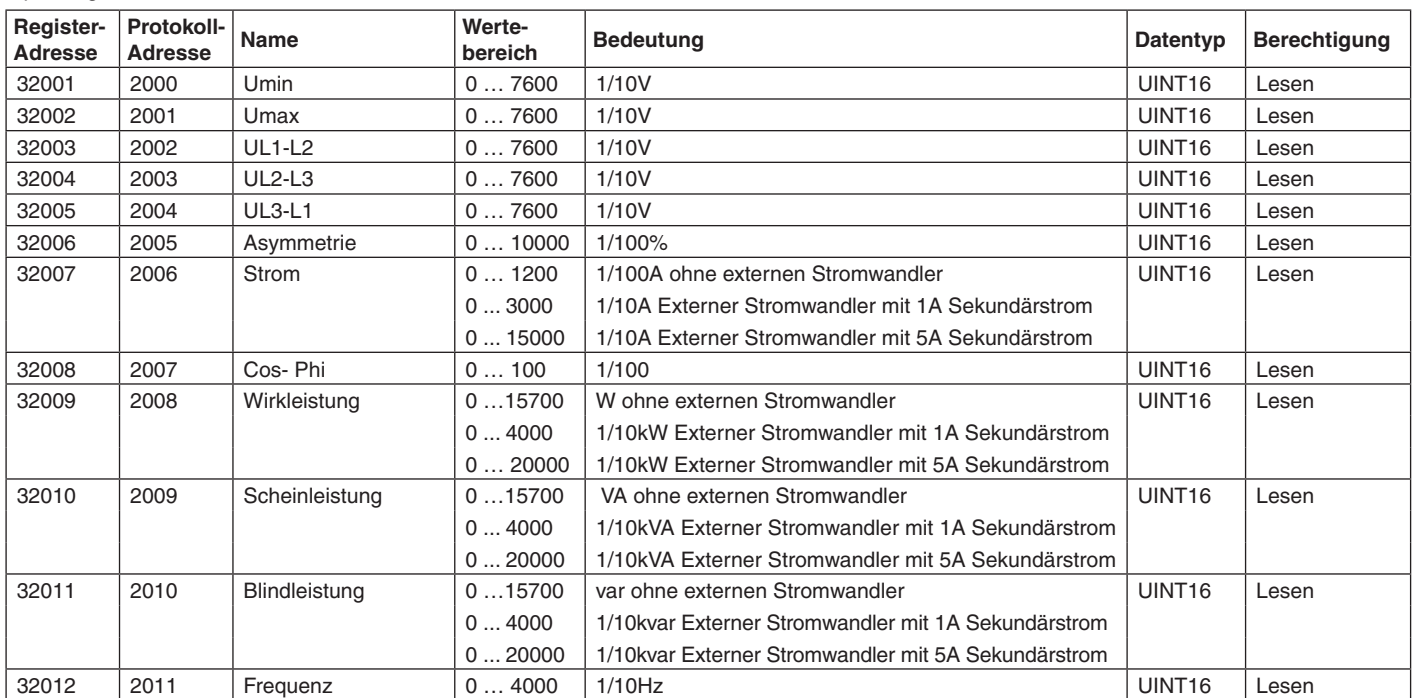

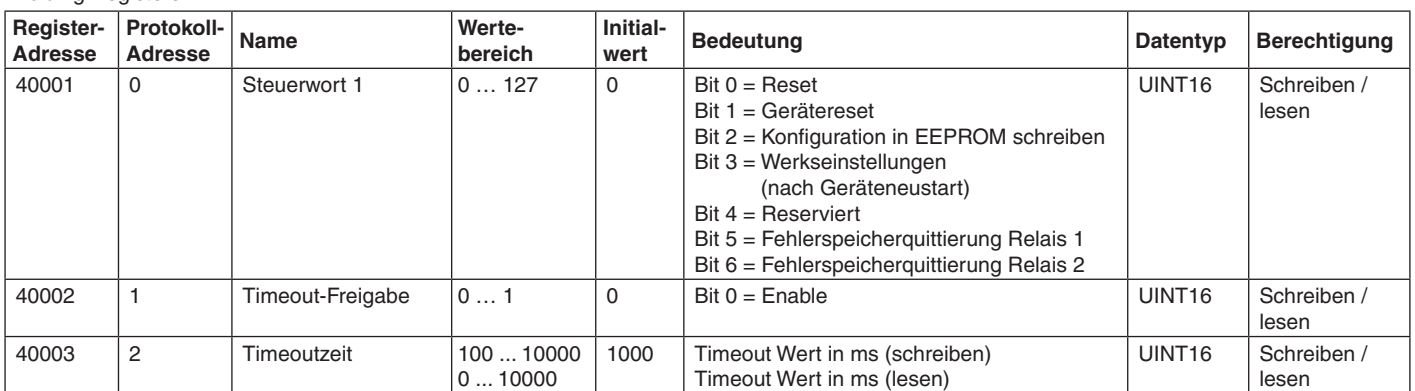

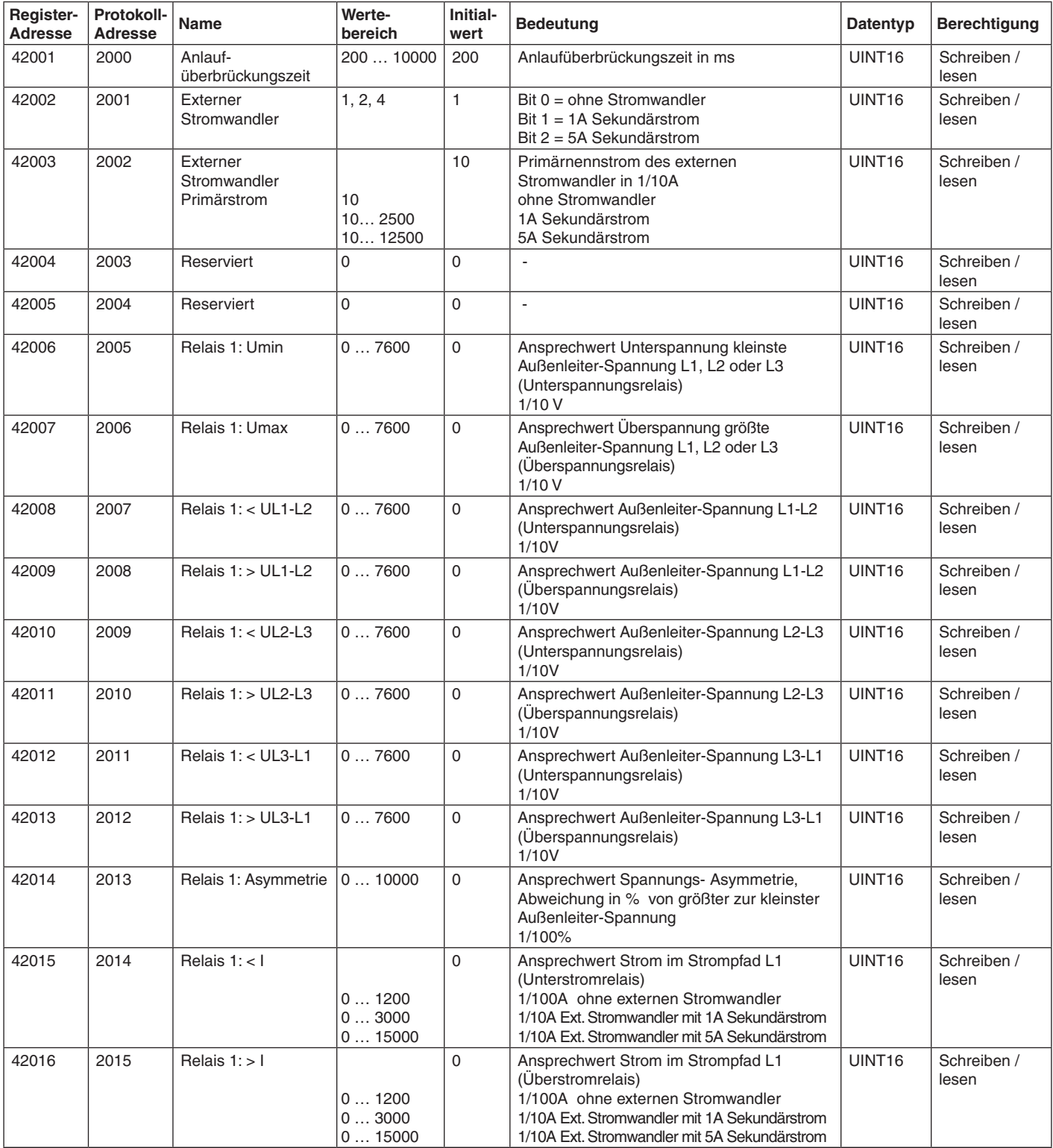

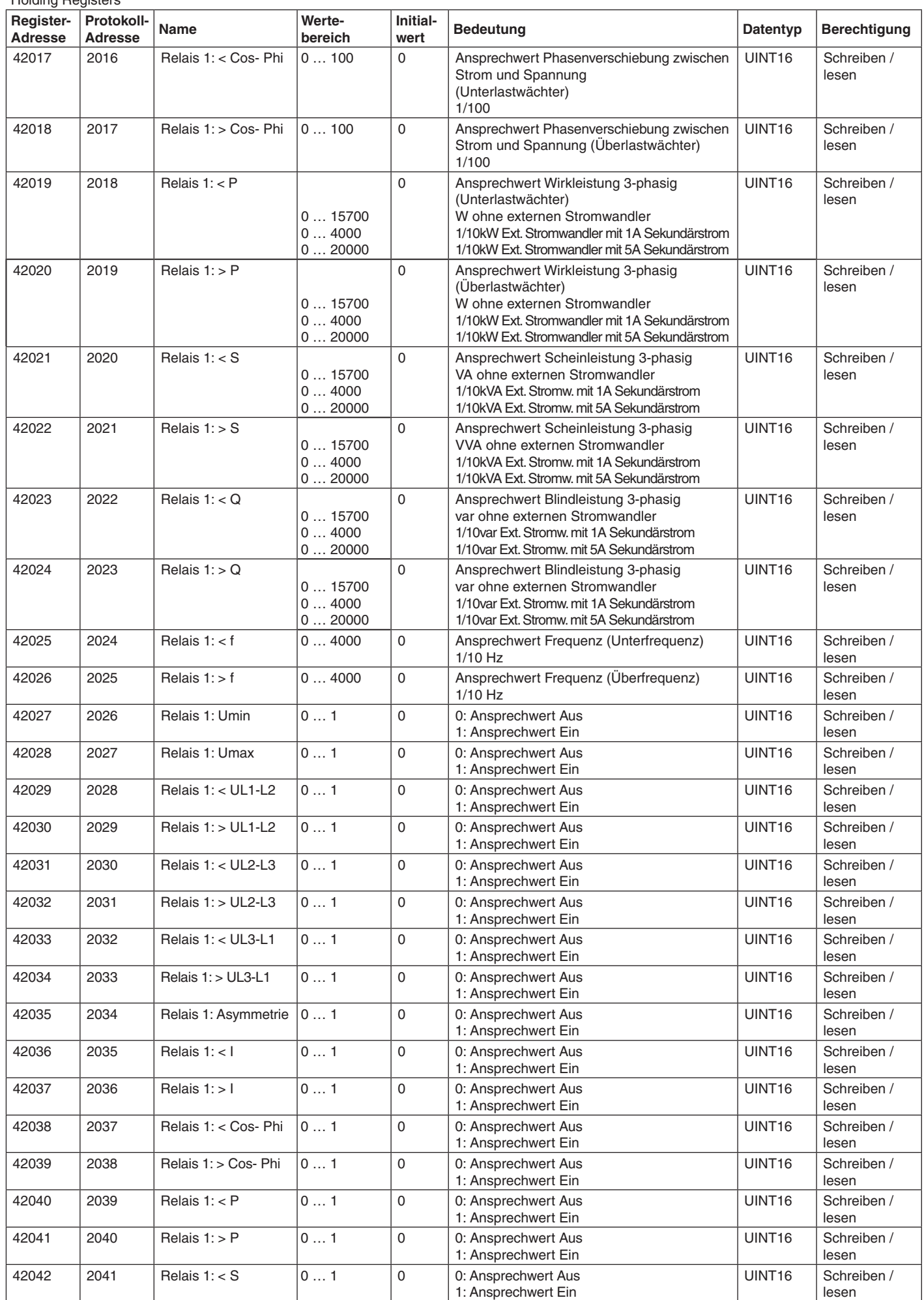

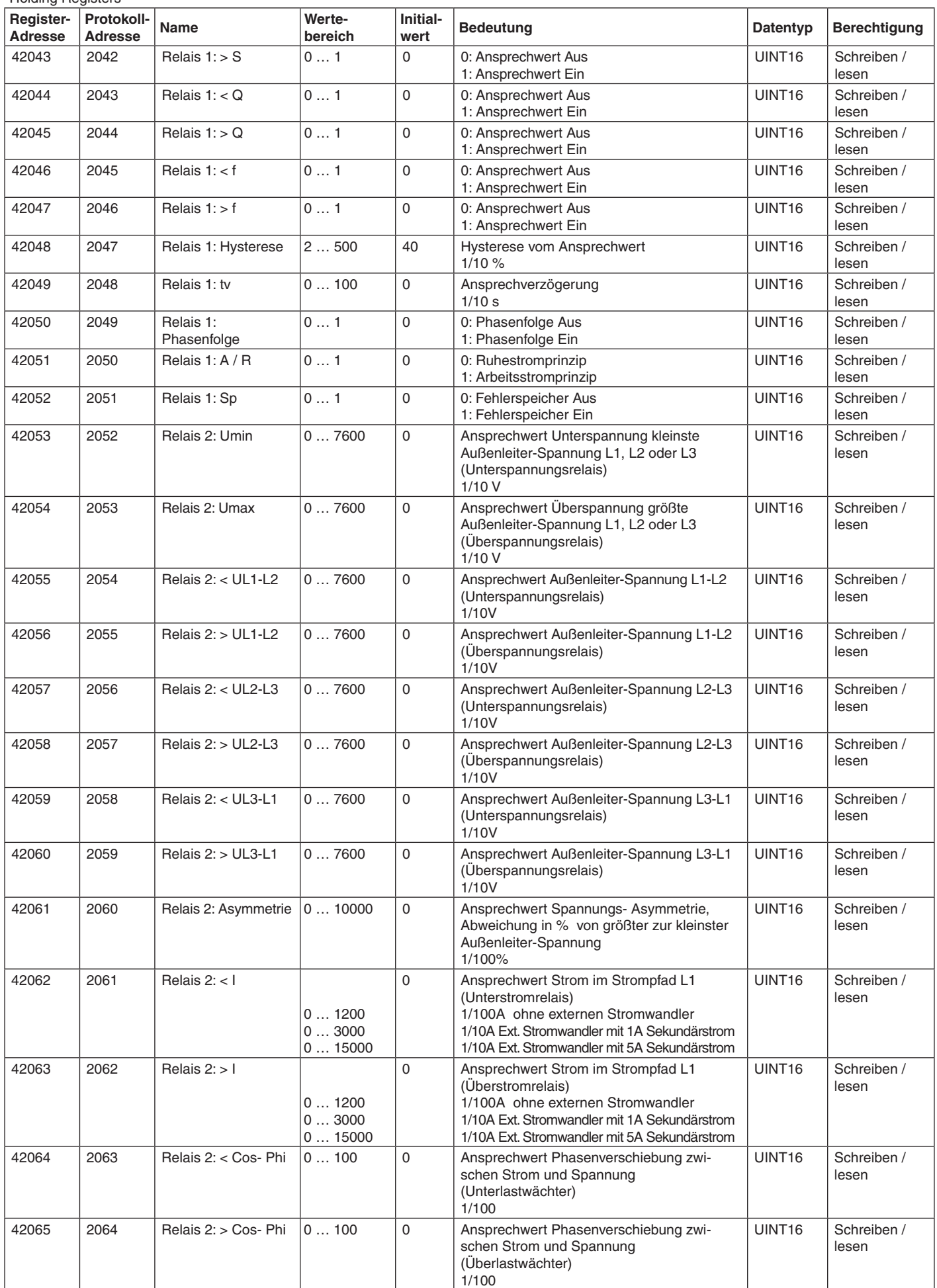

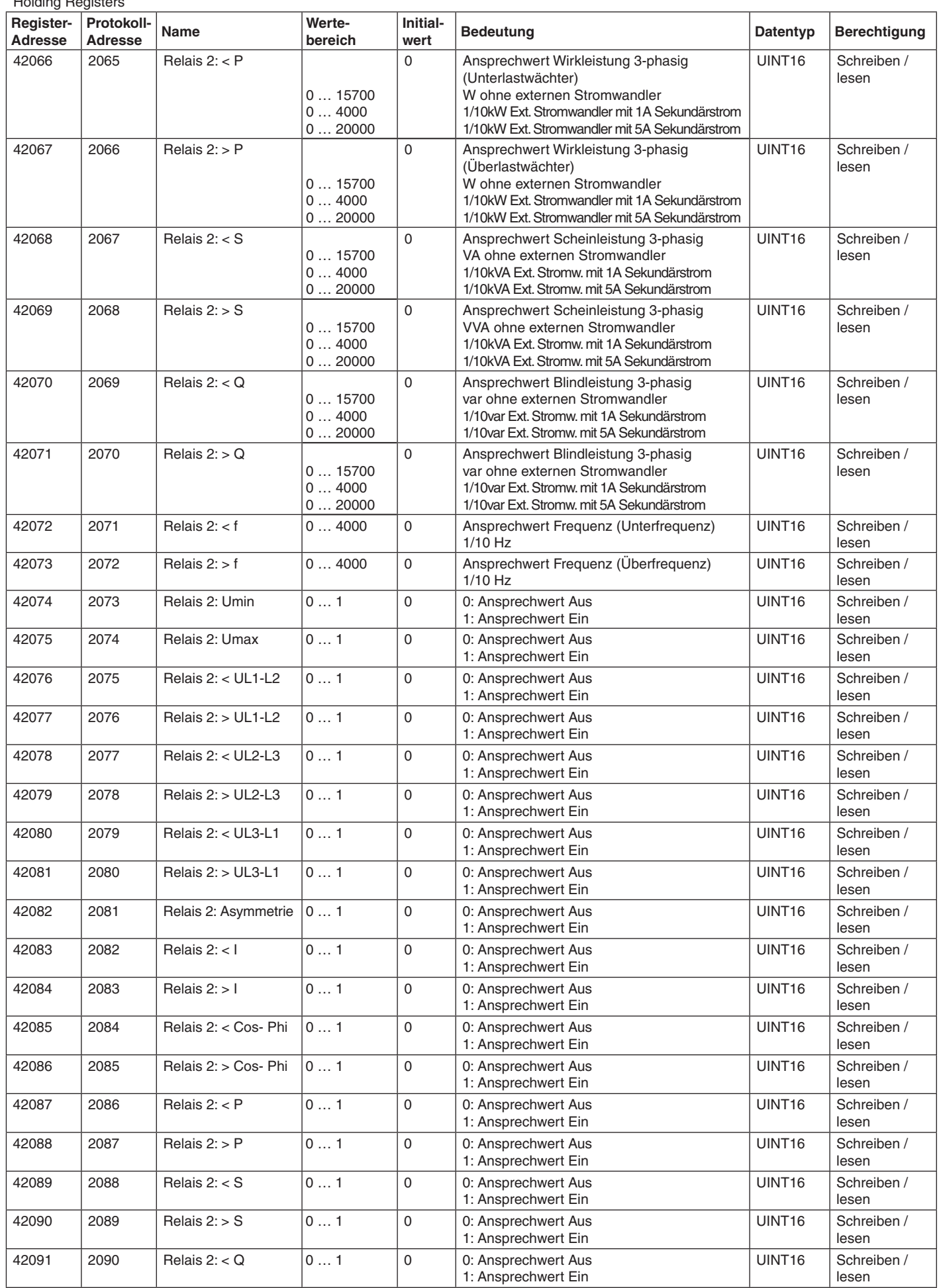

Holding Registers

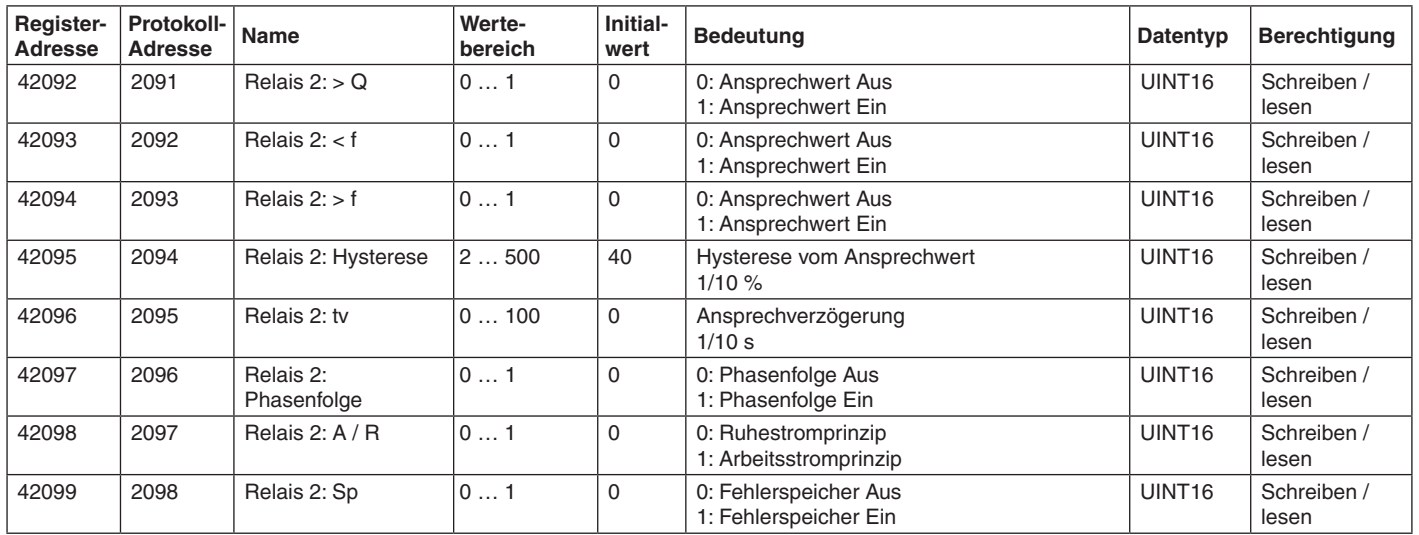

**E. Dold & Söhne GmbH & Co. KG • D-78120 Furtwangen** • Bregstraße 18 • Telefon +49 7723 654-0 • Fax +49 7723 654356